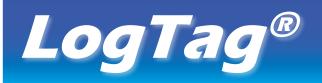

# **HUMIDITY & TEMPERATURE RECORDER**

## HAXO-8 **QUICK SETUP GUIDE**

## MOUNTING LUG SENSOR ALERT LED OK LED START/MARK BUTTON

WHAT HARDWARE DO YOU NEED?

8

- LogTag® HAXO-8 Humidity and Temperature recorder.
- LogTag<sup>®</sup> LTI/USB Interface Cradle.
- PC running Windows XP or later version.

#### WHAT ABOUT SOFTWARE?

Before using a LogTag<sup>®</sup> recorder you will need to download the LogTag<sup>®</sup> Analyzer software from LogTag's web site at

1.800.561.8187

http://www.logtagrecorders.com/software.php. After registering you can download the latest version, which supports multiple languages, including those with special characters such as Chinese or Russian. After completion a new icon will appear on your desktop.

#### INSTALLING THE INTERFACE CRADLE

- Plug the Interface Cradle into a USB port.
- · USB drivers will install automatically. Your operating system will inform you when installation is complete.

#### **CONFIGURING THE HAXO-8**

The HAXO-8 must be configured before you can take readings.

- Start the LogTag Analyzer software.
- Insert the HAXO-8 into the Interface Cradle with the blue label to the front. You will here a click as the contacts engage.
- The screen will show 'A new LogTag has been detected..... Please wait.....'.
- If a Recorder has been used previously, a chart will appear.
- Select 'LogTag' 'Wizard' to bring up the configuration wizard. The 'Welcome and general instructions' will be displayed.
- Click on 'Next' ; LogTag Analyzer will scan for a Recorder, once found the configuration options will be displayed.

| L.                                                                                        | LogTag Configure ×                                                                                                    |
|-------------------------------------------------------------------------------------------|----------------------------------------------------------------------------------------------------|
| Action List                                                                               | User ID: HAXO test unit                                                                                                    |
| I. Locate and identify<br>LogTag(s) for<br>next use     Prepare LogTag(s) for<br>next use | Date/Time start         Begin recording at       8/9/2014         Record readings continuously, overwrite oldest when memory full <ul> <li>Record readings go that:</li> <li>Readings recorded will sgan at least</li> <li>83</li> <li>days</li> <li>Number of readings to record</li> <li>8,000</li> <li>maximum is 8003</li> </ul> Regord a reading every       15       Minutes         Begin recording after a delay of       0       Minutes         Image: Construct and the Object of the object of the object of the |
|                                                                                           | Humidity       Temperature         Image: Temperature       Image: Temperature         Image: Temperature       Image: Temperature         Image: Temperature       Image: Temperature         Image: Temperature       Temperature         Image: Temperature       Temperature         Imag                                                                                                    |

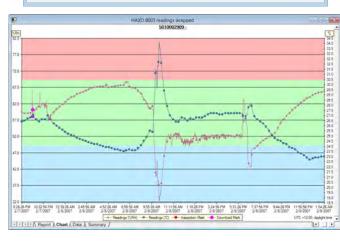

#### **GETTING HELP**

If after studying the 'HAXO Quick setup guide' you still need further information, please the support section of the LogTag Recorders

### www.iCD.com

#### **CONFIGURATION OPTIONS**

- User ID user can enter details about each recorder.
- Select Push button start or Date/Time start depending on requirements.
- Enter the start date and time if selected.
- Push button start • If you selected **Push button start**, you can also tick Enable pre-start logging Enable pre-start logging. This function ensures
- readings are taken in case the user forgets to press the START button. · Select recording mode - Continuously (overwrites old readings when memory is full) or reading for a specific duration (note that changing the
- recording interval automatically re-calculates the recording time). • Enter a start delay if required (allows the recorder to stabilise before recording starts).
- Tick the Enable the OK (Green) indicator (this shows that the LogTag\* is recording).
- Click on the Humidity tab and select or enter humidity alert parameters.
- Click on the **Temperature** tab and select or enter
- Temperature Humidity Fnable the Alert (Red) indicator, when Readings below 15 🕂 or above 25 🕂 °C. After 2 consecutive alert readings (1 Minute) After 0 alert readings have occurred (None)

•

- temperature alert parameters.
- If you wish to control future access to this recorder, tick Configure requires a password or Download requires a password and enter a password. On some HAXO-8 units you need to perform an upgrade step to access this functionality. NOTE: Passwords are case sensitive.
- Click Next and the recorder will be configured.
- When the configuration is complete, remove the LogTag<sup>®</sup> from the interface cradle.
- If you wish to configure more HAXO-8 units with the same configuration profile, insert the next recorder into the interface cradle and click Again.

NOTE: It is recommended that all HAXO-8 units be either hung or mounted vertically from the lug to minimise the possibility of water pooling over the sensor (especially in high humidity environments).

#### **D**OWNLOADING DATA

information@itm.com

- Start LogTag Analyzer software.
- Insert the HAXO-8 into the interface cradle.
- The screen will show 'A new LogTag has been detected ..... Please wait .....'.
- After a few seconds, a chart will appear (see image).
- Data can be displayed in Report, Chart, Table or Summary formats by clicking the tabs at the bottom of the window.
- Data can also be saved in a number of formats including TXT, PDF, HTML and CSV for import into a spreadsheet program.